# **Verify and Troubleshoot the Cisco IOS MGCP Gateway**

**Document ID: 42106** 

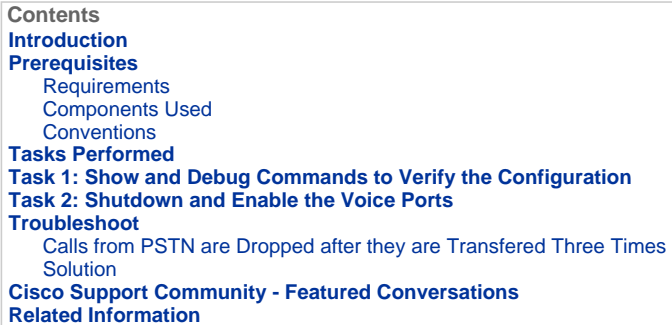

### **Introduction**

This document explains some basic verification and debug steps for the Media Gateway Control Protocol (MGCP) on Cisco routers.

### **Symptoms**

You can potentially encounter this list of symptoms when you configure Cisco CallManager with Cisco IOS MGCP gateways with analog Foreign Exchange Office (FXO) and Foreign Exchange Station (FXS) ports:

- The MGCP gateway does not register with Cisco CallManager. Refer to MGCP Gateway Registration Failure with Cisco CallManager.
- Caller ID does not work on FXO ports. This is because caller ID is not supported with FXO ports when configured for MGCP. Configure the gateway in H.323 mode instead.
- Overhead paging locks up FXO ports during hookflash unless users go completely off-hook. Shut followed by No Shut resets the port. Refer to Cisco bug ID CSCef62275 (registered customers only) . This issue is fixed in Cisco IOS® Software Release 12.3(14)T and later.

### **This document is Part 4 of a six-document set:**

- 1. Configuring Cisco CallManager 3.x with IOS MGCP Gateways (Analog FXO, FXS Ports)
- 2. Configuring the Cisco IOS MGCP Gateway
- 3. Configure MGCP Gateway and FXO/FXS Ports on a Cisco CallManager Server
- 4. Verify and Troubleshoot the Cisco IOS MGCP Gateway
- 5. Sample of Debug MGCP Packets
- 6. Monitor, Reset, and Delete MGCP Gateways for Cisco CallManager

### **Prerequisites**

### **Requirements**

There are no specific requirements for this document.

### **Components Used**

This configuration was tested with Cisco CallManager 3.0, 3.1, and 3.2 and various versions of Cisco IOS Software Release 12.2 images. The screen shots and Cisco IOS software configuration were captured using this software, hardware and other equipment:

 1 \* Cisco 2610 / 2 X FXS / 2 X FXO / 1 FastEthernet 10/100 port; Cisco IOS Software Release 12.2(11)T

- 1 \* Cisco CallManager 4.1(0.91) running on an MCS7835
- 2 \* Analog handsets
- 2 \* Cisco 7960 IP Phones

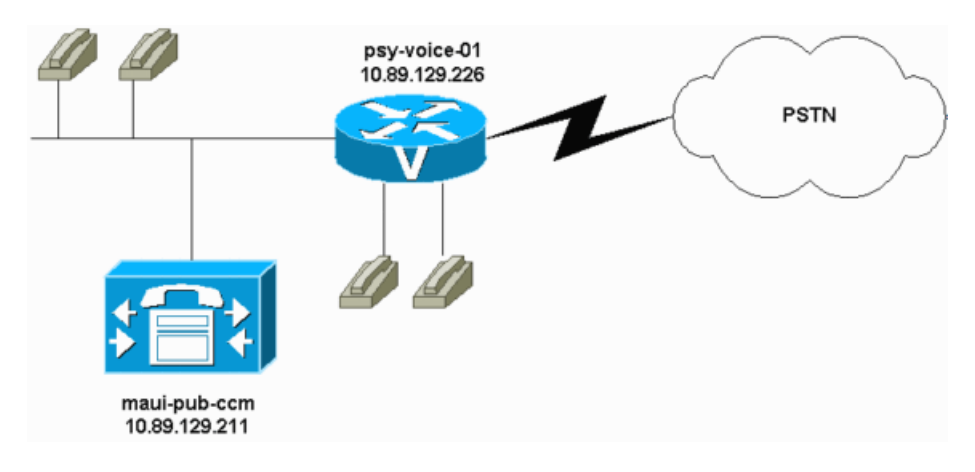

The information in this document was created from the devices in a specific lab environment. All of the devices used in this document started with a cleared (default) configuration. If your network is live, make sure that you understand the potential impact of any command.

Refer to the Cisco CallManager Compatibility Matrix for recommended compatibility software versions between Cisco CallManager and the Cisco IOS gateway.

**Note:** Cisco IOS Software Release 12.2(11)T or later is recommended based on the **ccm-manager** command enhancements. The **ccm-manager** command requires Cisco IOS Software Release 12.1(5) XM or later on all routers (Cisco 2600 and 3600) and the Cisco Voice Gateway 200 (VG200).

The 2600 and 3600 routers support MGCP if they are running Cisco IOS Software Release 12.1(3)T or later. The release and version that you require are based on the features that you need to enable. The Cisco CallManager server must be running version 3.0(5)a or later. The router configuration is the same for all types of routers. The Cisco CallManager configuration is also the same for all types of routers.

The VG200 is supported by Cisco IOS Software Release 12.1(5)XM1 and later releases. The release and version that you require are based on the features that you need to enable. Although the VG200 is supported in earlier releases of Cisco CallManager, version 3.0(5)a or later is recommended.

### **Conventions**

Refer to Cisco Technical Tips Conventions for more information on document conventions.

### **Tasks Performed**

- **Task 1: Show and Debug Commands to Verify the Configuration**
- **Task 2: Shutdown and Enable the Voice Ports**

**Task 1: Show and Debug Commands to Verify the Configuration** 

These steps do not need to be performed in the order in which they appear. The **show** commands are useful because they display the current status of the configuration as well as verify that the changes that you made took effect.

### **show ccm-manager**

This command verifies the active and redundant configured Cisco CallManager servers. It also indicates if the gateway is currently registered with the Cisco CallManager.

**Note:** This **show ccm-manager** command output was captured in a separated environment.

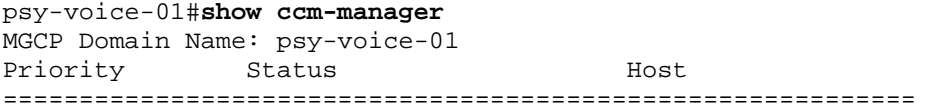

Primary Registered 10.89.129.211 First Backup None<br>Second Backup None Second Backup

Current active Call Manager: 10.89.129.211 Backhaul/Redundant link port: 2428 Failover Interval: 30 seconds Keepalive Interval: 15 seconds Last keepalive sent: 5w1d (elapsed time: 00:00:04) Last MGCP traffic time: 5w1d (elapsed time: 00:00:04) Last failover time: None Switchback mode: Graceful MGCP Fallback mode: Not Selected Last MGCP Fallback start time: 00:00:00 Last MGCP Fallback end time: 00:00:00

Configuration Error History:

### **show mgcp**

Use this command to verify the status of the router MGCP parameters. You should see the IP address of the Cisco CallManager server that you use (10.89.129.211, in this case.) All the other parameters are left at their default behavior in this configuration.

psy-voice-01#**show mgcp** MGCP Admin State ACTIVE, Oper State ACTIVE - Cause Code NONE MGCP call-agent: 10.89.129.211 Initial protocol service is MGCP 0.1 MGCP block-newcalls DISABLED MGCP send SGCP RSIP: forced/restart/graceful/disconnected DISABLED MGCP quarantine mode discard/step MGCP quarantine of persistent events is ENABLED MGCP dtmf-relay voip codec all mode out-of-band MGCP dtmf-relay for VoAAL2 disabled for all codec types MGCP voip modem passthrough disabled MGCP voaal2 modem passthrough disabled MGCP voip modem relay: Disabled. MGCP TSE payload: 100 MGCP T.38 Named Signalling Event (NSE) response timer: 200 MGCP Network (IP/AAL2) Continuity Test timer: 200 MGCP 'RTP stream loss' timer: 5 MGCP request timeout 500 MGCP maximum exponential request timeout 4000 MGCP gateway port: 2427, MGCP maximum waiting delay 3000 MGCP restart delay 0, MGCP vad DISABLED MGCP rtrcac DISABLED MGCP system resource check DISABLED MGCP xpc-codec: DISABLED, MGCP persistent hookflash: DISABLED MGCP persistent offhook: ENABLED, MGCP persistent onhook: DISABLED MGCP piggyback msg ENABLED, MGCP endpoint offset DISABLED MGCP simple-sdp DISABLED MGCP undotted-notation DISABLED MGCP codec type g711ulaw, MGCP packetization period 20 MGCP JB threshold lwm 30, MGCP JB threshold hwm 150 MGCP LAT threshold lwm 150, MGCP LAT threshold hwm 300 MGCP PL threshold lwm 1000, MGCP PL threshold hwm 10000 MGCP CL threshold lwm 1000, MGCP CL threshold hwm 10000 MGCP playout mode is adaptive 60, 4, 200 in msec MGCP media (RTP) dscp: ef, MGCP signaling dscp: af31 MGCP default package: line-package MGCP supported packages: gm-package dtmf-package trunk-package line package hs-package atm-package ms-package dt-package res-package

```
 mt-package 
MGCP Digit Map matching order: shortest match 
SGCP Digit Map matching order: always left-to-right 
MGCP VoAAL2 ignore-lco-codec DISABLED 
MGCP T.38 Fax is ENABLED 
MGCP T.38 Fax ECM is DISABLED 
MGCP T.38 Fax NSF Override is DISABLED 
MGCP T.38 Fax Low Speed Redundancy: 0MGCP T.38 Fax High Speed 
 Redundancy: 0 
MGCP Upspeed payload type for G711ulaw: 0, G711alaw: 8 
MGCP Dynamic payload type for G.726-16K codec 
MGCP Dynamic payload type for G.726-24K codec 
MGCP Dynamic payload type for G.Clear codec
```
#### **Explanation of Fields in show mgcp Command Output**

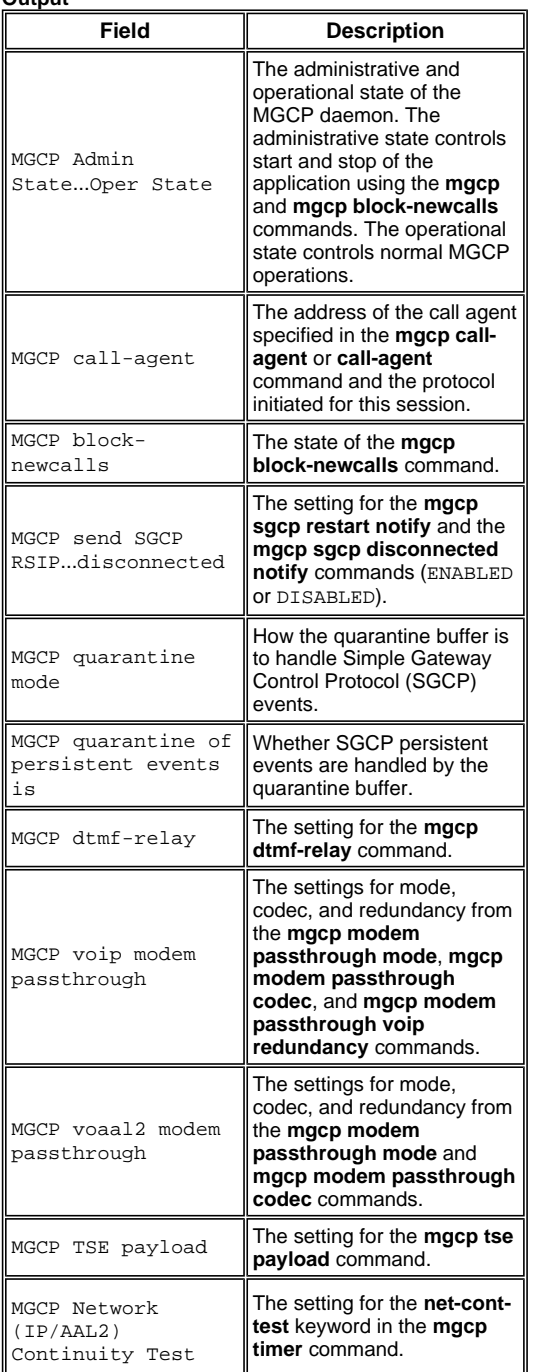

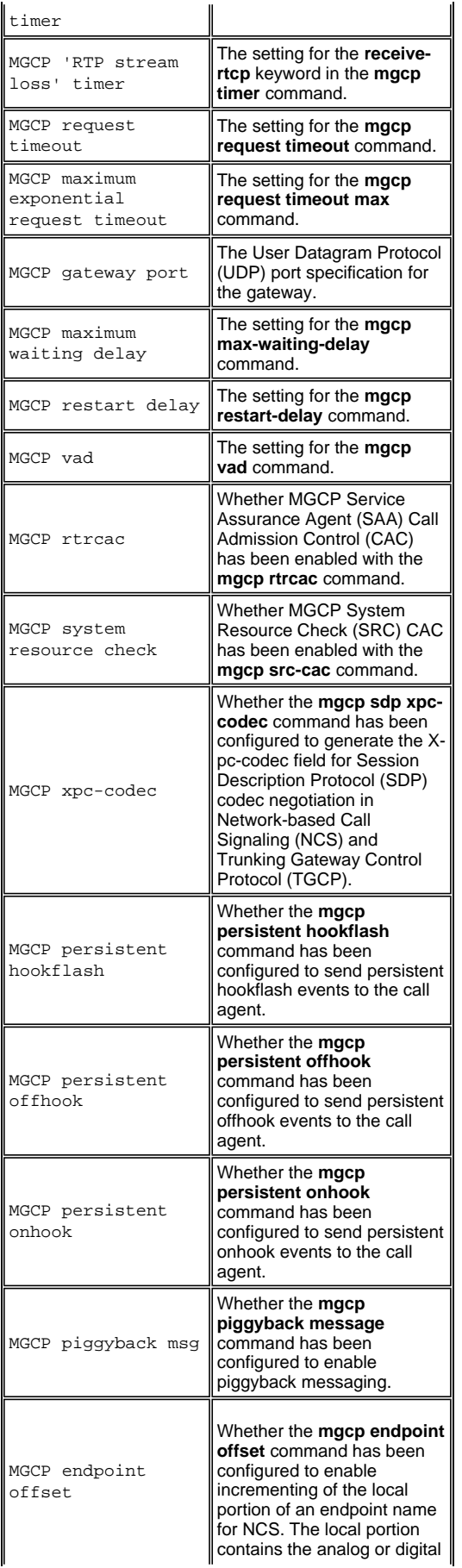

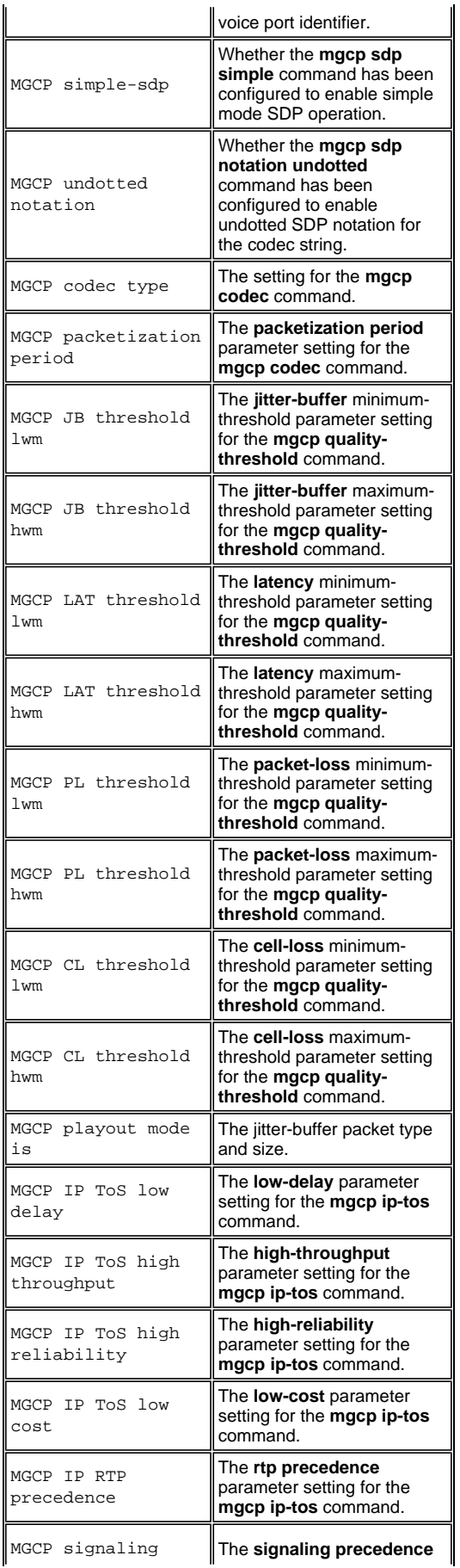

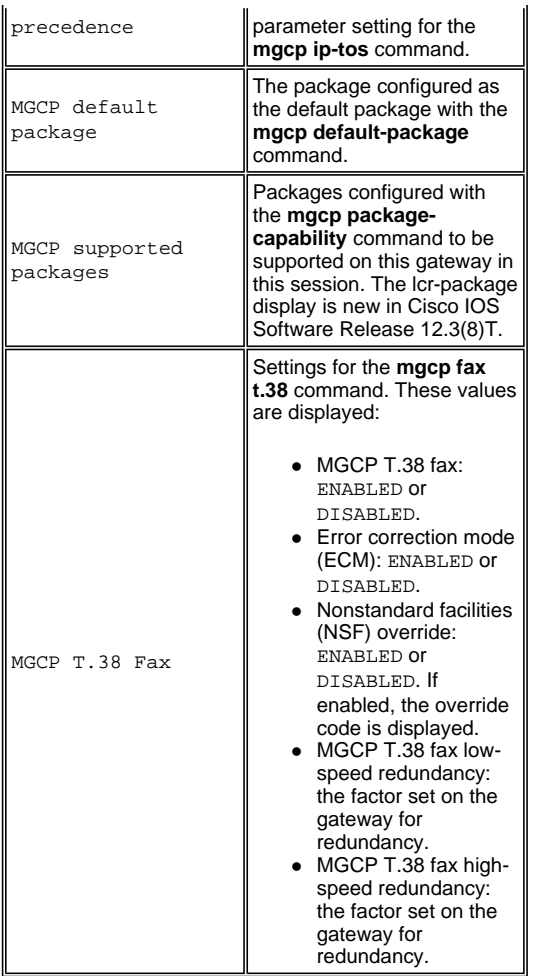

### **show mgcp endpoint**

Use this command to show the voice ports (endpoints) that are under MGCP control in the router. This command verifies which voice ports have been bound to the MGCP application. This is related to the **application MGCPAPP** command and the **port** commands that were entered under the plain old telephone service (POTS) dial peers in the document Configuring the Cisco IOS MGCP Gateway.

```
psy-voice-01#show mgcp endpoint
aaln/S1/SU0/0@psy-voice-01 
aaln/S1/SU0/1@psy-voice-01 
aaln/S1/SU1/0@psy-voice-01 
aaln/S1/SU1/1@psy-voice-01
```
# **show mgcp connection**

Use this command to display any active MGCP connections. The endpoint is Slot1/Module 0/Port 0. This corresponds to the MGCP Member Configuration identifier in Cisco CallManager. This tells you which port on the router is the endpoint in the call.

IThere is one active call in this command output:

```
psy-voice-01#show mgcp connection
Endpoint Call_ID(C) Conn_ID(I) (P)ort (M)ode (S)tate (CO)dec 
  (E)vent[SIFL] (R)esult[EA] 
1. aaln/S1/SU0/0 C=A00000000100007c000000F5,14,15 I=0x6 P= 
 17068,19094 
M=3 S=4,4 CO=1 E=2,10,0,2 R=0,0
```
**Explanation of Fields in show mgcp connection**

### **Command Output**

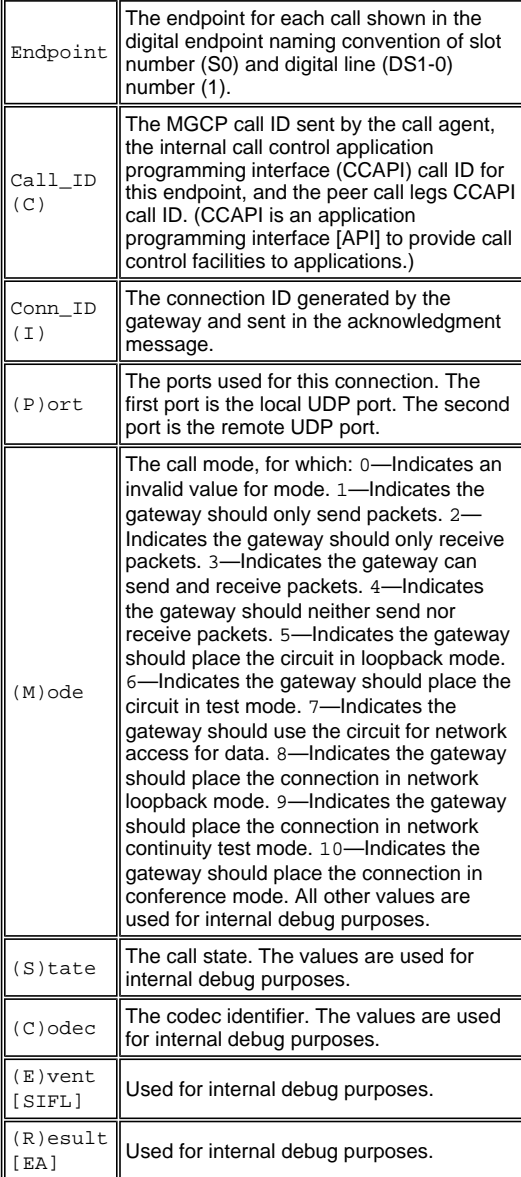

**show voice port** *mod\_number/slot\_number/port\_number*

Use this command to verify the current status and configuration of the voice ports on the router.

This is sample output from the **show voice port** command for an FXO voice port:

psy-voice-01#**show voice port 1/1/0**

Foreign Exchange Office 1/1/0 Slot is 1, Sub-unit is 1, Port is 0 Type of VoicePort is FXO Operation State is DORMANT Administrative State is UP No Interface Down Failure Description is not set Noise Regeneration is enabled Non Linear Processing is enabled Non Linear Mute is disabled Non Linear Threshold is -21 dB Music On Hold Threshold is Set to -38 dBm In Gain is Set to 0 dB

Out Attenuation is Set to 3 dB Echo Cancellation is enabled Echo Cancellation NLP mute is disabled Echo Cancellation NLP threshold is -21 dB Echo Cancel Coverage is set to 8 ms Playout-delay Mode is set to adaptive Playout-delay Nominal is set to 60 ms Playout-delay Maximum is set to 200 ms Playout-delay Minimum mode is set to default, value 40 ms Playout-delay Fax is set to 300 ms Connection Mode is normal Connection Number is not set Initial Time Out is set to 10 s Interdigit Time Out is set to 10 s Call Disconnect Time Out is set to 60 s Ringing Time Out is set to 180 s Wait Release Time Out is set to 30 s Companding Type is u-law Region Tone is set for US

Analog Info Follows: Currently processing none Maintenance Mode Set to None (not in mtc mode) Number of signaling protocol errors are 0 Impedance is set to 600r Ohm Station name None, Station number None Translation profile (Incoming): Translation profile (Outgoing):

Voice card specific Info Follows: Signal Type is loopStart Battery-Reversal is enabled Number Of Rings is set to 1 Supervisory Disconnect is signal Answer Supervision is inactive Hook Status is On Hook Ring Detect Status is inactive Ring Ground Status is inactive Tip Ground Status is inactive Dial Out Type is dtmf Digit Duration Timing is set to 100 ms InterDigit Duration Timing is set to 100 ms Pulse Rate Timing is set to 10 pulses/second InterDigit Pulse Duration Timing is set to 750 ms Percent Break of Pulse is 60 percent GuardOut timer is 2000 ms

**Note:** FXO ports in loopstart mode normally disconnect calls when they detect a second battery reversal (back to normal). Use the **no battery-reversal** command on FXO ports to disable this action. If an FXO port or its peer FXS port does not support battery reversal, avoid configuring **battery-reversal** or **battery-reversal answer** on the FXO port. On FXO ports that do not support battery reversal, the **battery-reversal** command can cause unpredictable behavior, while the **battery-reversal answer** command prevents calls from being answered. Use the **no battery-reversal** command to ensure that battery reversal answer is disabled on FXO ports that do not support battery reversal.

**Note:** This example disables battery reversal on voice port 1/1/0 on a router.

voice-port 1/1/0 no battery-reversal

This is sample output from the **show voice port** command for an FXS voice port:

psy-voice-01#**show voice port 1/0/0**

Foreign Exchange Station 1/0/0 Slot is 1, Sub-unit is 0, Port is 0 Type of VoicePort is FXS Operation State is UP Administrative State is UP No Interface Down Failure Description is not set Noise Regeneration is enabled Non Linear Processing is enabled Non Linear Mute is disabled Non Linear Threshold is -21 dB Music On Hold Threshold is Set to -38 dBm In Gain is Set to 0 dB Out Attenuation is Set to 3 dB Echo Cancellation is enabled Echo Cancellation NLP mute is disabled Echo Cancellation NLP threshold is -21 dB Echo Cancel Coverage is set to 8 ms Playout-delay Mode is set to adaptive Playout-delay Nominal is set to 60 ms Playout-delay Maximum is set to 200 ms Playout-delay Minimum mode is set to default, value 40 ms Playout-delay Fax is set to 300 ms Connection Mode is normal Connection Number is not set Initial Time Out is set to 10 s Interdigit Time Out is set to 10 s Call Disconnect Time Out is set to 60 s Ringing Time Out is set to 180 s Wait Release Time Out is set to 30 s Companding Type is u-law Region Tone is set for US

Analog Info Follows: Currently processing unknown Maintenance Mode Set to None (not in mtc mode) Number of signaling protocol errors are 0 Impedance is set to 600r Ohm Station name None, Station number None Translation profile (Incoming): Translation profile (Outgoing):

Voice card specific Info Follows: Signal Type is loopStart Ring Frequency is 25 Hz Hook Status is Off Hook Ring Active Status is inactive Ring Ground Status is inactive Tip Ground Status is inactive Digit Duration Timing is set to 100 ms InterDigit Duration Timing is set to 100 ms No disconnect acknowledge Ring Cadence is defined by CPTone Selection Ring Cadence are [20 40] \* 100 msec Ringer Equivalence Number is set to 1

## **Explanation of Fields in show voice port Command**

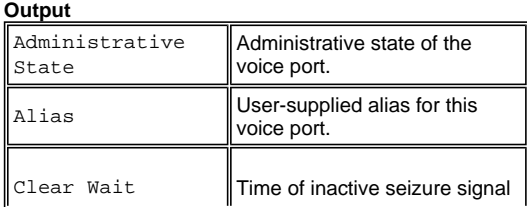

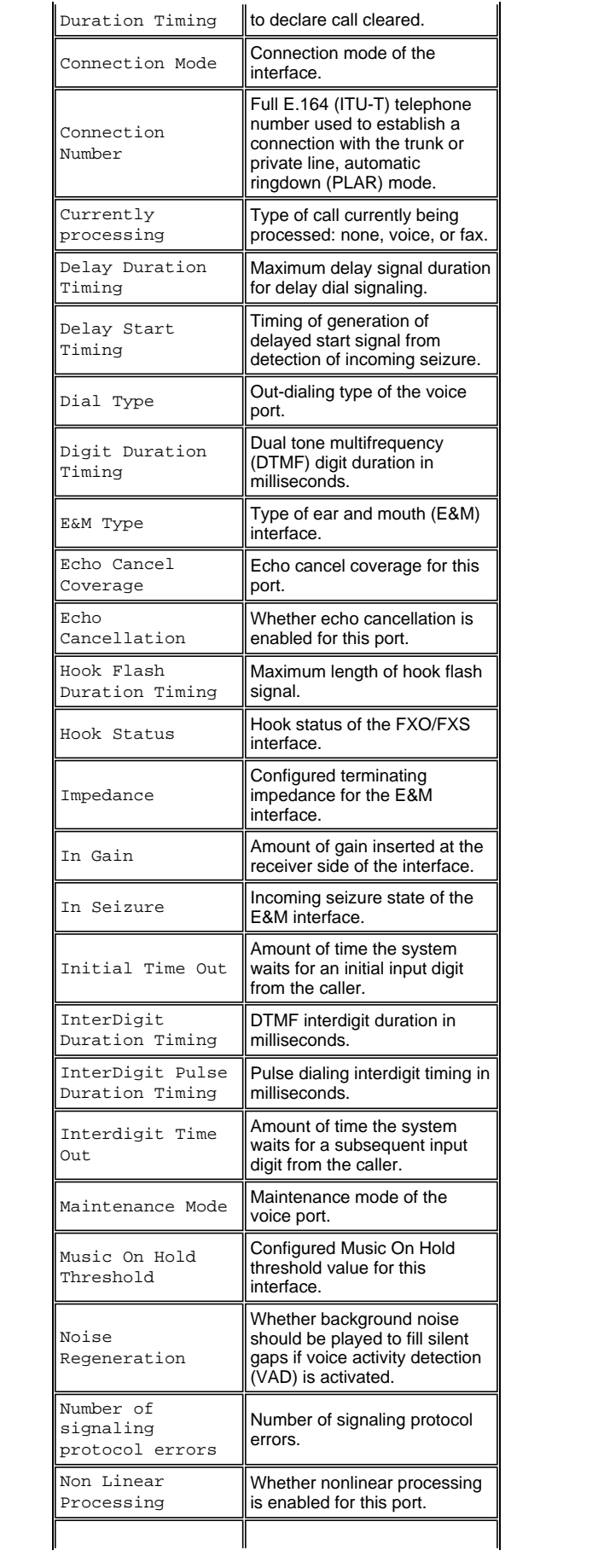

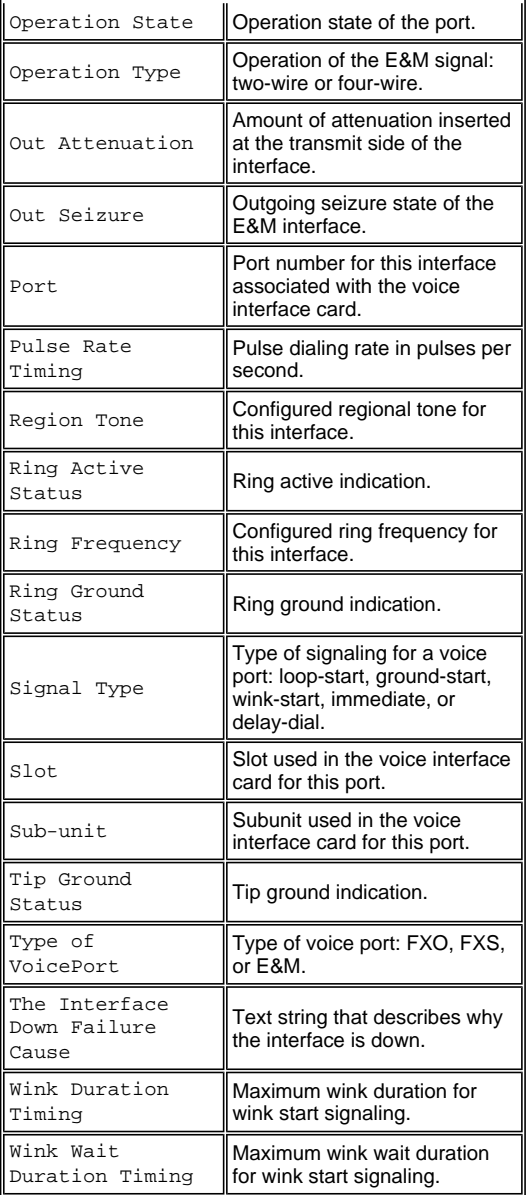

### **show mgcp statistics**

Use this command to show statistical information related to MGCP activity on the router.

```
psy-voice-01#show mgcp statistics
 UDP pkts rx 114, tx 116 
  Unrecognized rx pkts 0, MGCP message parsing errors 0 
  Duplicate MGCP ack tx 0, Invalid versions count 0 
  CreateConn rx 5, successful 5, failed 0 
 DeleteConn rx 4, successful 4, failed 0 
 ModifyConn rx 2, successful 2, failed 0 
 DeleteConn tx 0, successful 0, failed 0 
 NotifyRequest rx 20, successful 20, failed 0 
 AuditConnection rx 0, successful 0, failed 0 
  AuditEndpoint rx 4, successful 4, failed 0 
 RestartInProgress tx 2, successful 2, failed 0 
 Notify tx 78, successful 78, failed 0 
 ACK tx 35, NACK tx 0 
 ACK rx 79, NACK rx 0
```
IP address based Call Agents statistics: IP address 10.89.129.211, Total msg rx 114, successful 114, failed 0 System resource check is DISABLED. No available statistic

# **Explanation of Fields in show mgcp statistics**

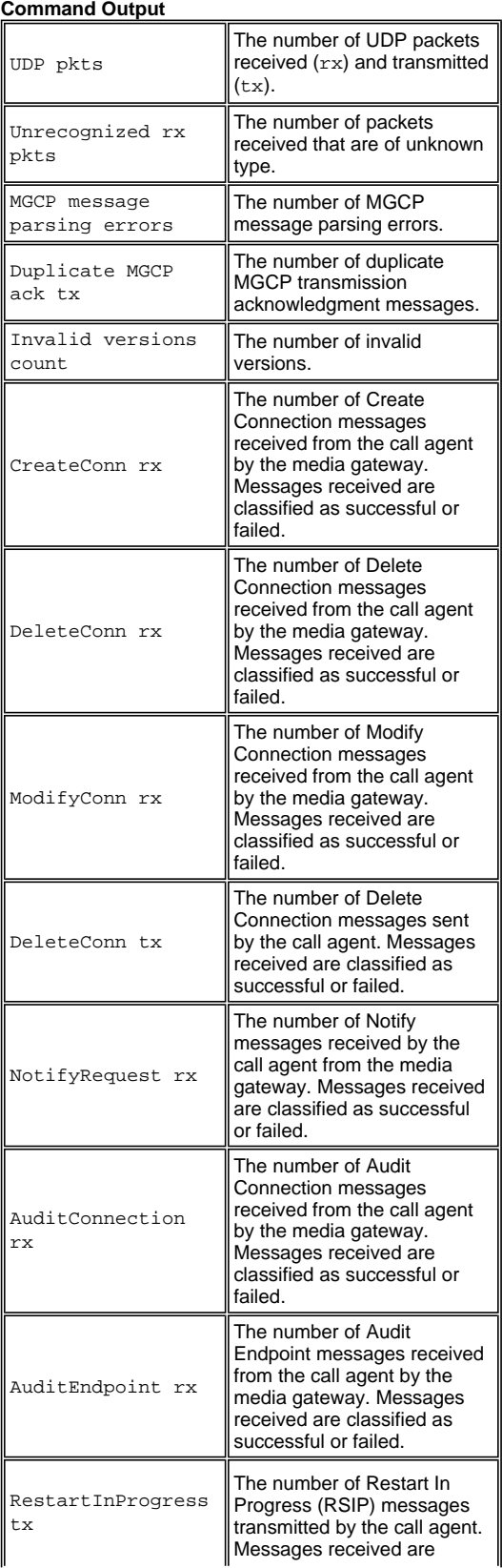

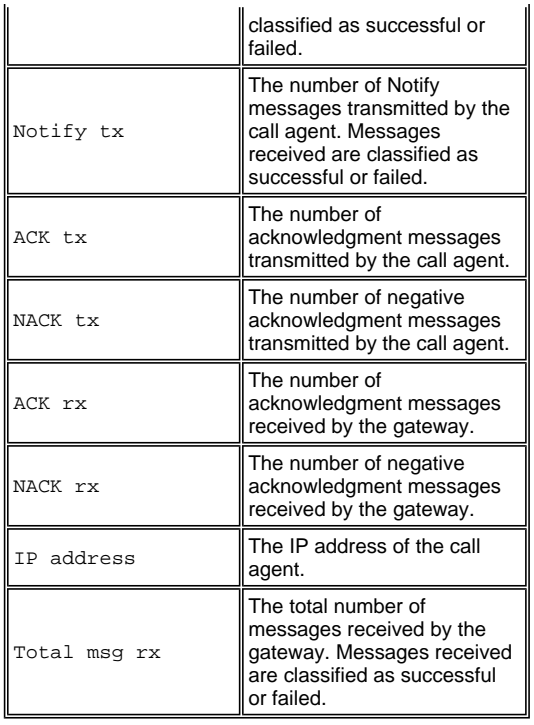

# **debug mgcp [all | errors | events | packets | parser]**

Use these commands when you experience problems that you believe are not related to configuration errors or hardware problems. Keep an example of each **debug** command from a working configuration to use for comparison when you experience problems.

Refer to Sample of Debug MGCP Packets in order to understand the meaning of the output from the **debug mgcp packet** command.

Refer to Important Information on Debug Commands before you issue any of the **debug** commands.

### **Task 2: Shutdown and Enable the Voice Ports**

In some instances it might be necessary to shut down and then reenable the voice ports on the MGCP gateway. If calls cannot be made over FXO ports, there is no dial tone on FXS ports, or you experience similar problems, try this step:

```
psy-voice-01(config)#voice-port 1/0/0
psy-voice-0(config-voiceport)#shutdown
Both ports are out of service 
psy-voice-0(config-voiceport)# 
00:25:44: %LINK-3-UPDOWN: Interface Foreign Exchange Station 1/0/1, changed 
state to Administrative Shutdown 
00:25:45: %LINK-3-UPDOWN: Interface Foreign Exchange Station 1/0/0, changed 
state to Administrative Shutdown 
psy-voice-0(config-voiceport)#no shutdown
Both ports are in service 
psy-voice-0(config-voiceport)# 
00:26:03: %LINK-3-UPDOWN: Interface Foreign Exchange Station 1/0/0,
```
changed state to up 00:26:03: %LINK-3-UPDOWN: Interface Foreign Exchange Station 1/0/1, changed state

**Note:** This step is known to resolve several different issues related to problems with FXS and FXO ports.

### **Troubleshoot**

### **Calls from PSTN are Dropped after they are Transfered Three Times**

Calls from the PSTN to an IP phone through an MGCP gateway are dropped after they are transferred for the third time. Calls between the IP phone inside works without this issue.

### **Solution**

This happens when Cisco CallManager sends out an ISDN NOTIFY to the Telco and the Telco side does not support it. After NOTIFY is received three times, the Telco might drop the call. In order to suppress these notify messages to the PSTN, complete these steps.

- 1. Choose **Service**>**Service Parameters**, select the **Publisher server IP address** and choose the service as **CallManager**.
- 2. Click **Advanced** in the Service Parameter page and search for the heading **Clusterwide Parameters (Device - PRI and MGCP Gateway)**.
- 3. Set the Enable DMS PRI Notify Message from User to Network parameter value to **False** and click on **Update**.

This helps to suppress the NOTIFY messages sent to the PSTN.

#### **Cisco Support Community - Featured Conversations**

Cisco Support Community is a forum for you to ask and answer questions, share suggestions, and collaborate with your peers. Below are just some of the most recent and relevant conversations happening right now.

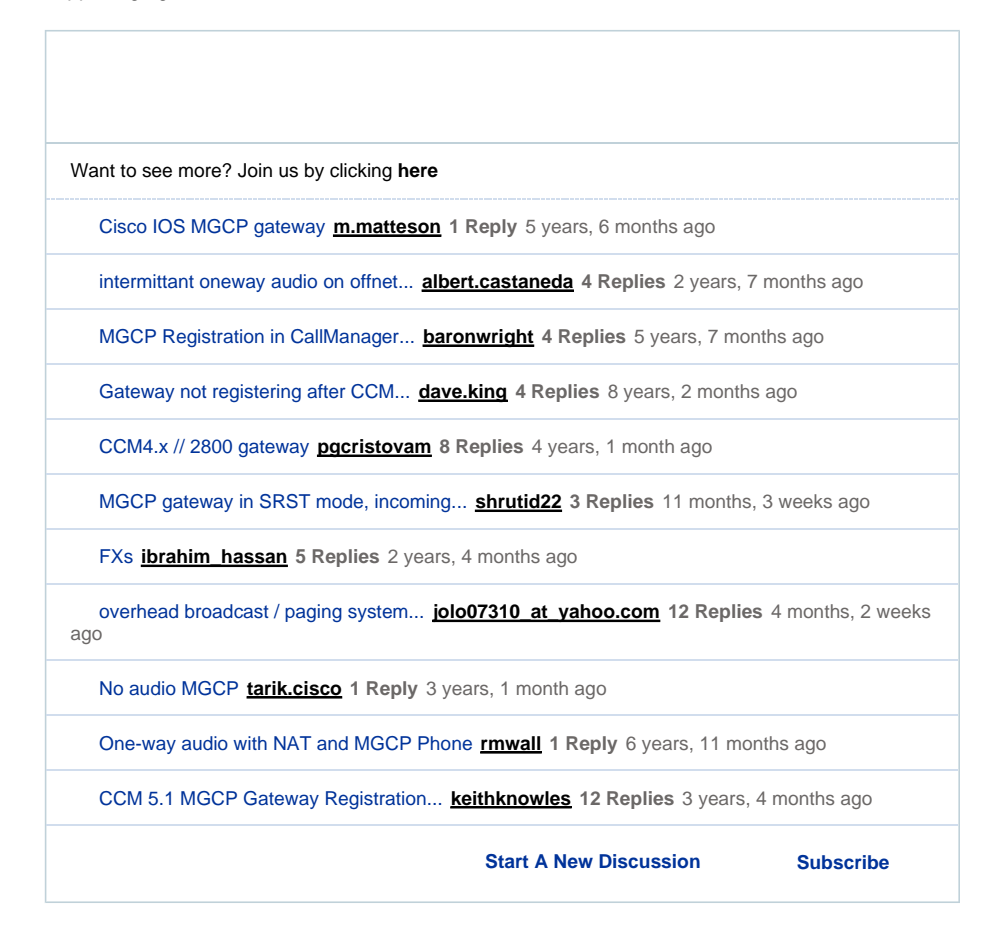

#### **Related Information**

- **How to Configure MGCP with Digital PRI and Cisco CallManager**
- **Voice Technology Support**
- **Voice and Unified Communications Product Support**
- **Troubleshooting Cisco IP Telephony**
- **Technical Support & Documentation Cisco Systems**

Updated: Jul 02, 2007 **Document ID: 42106** 

Contacts | Feedback | Help | Site Map<br>© 1992-2010 Cisco Systems, Inc. All rights reserved. Terms & Conditions | Privacy Statement | Cookie Policy | Trademarks of Cisco Systems, Inc.